# **User Manual**

# **Macro of CNC System**

**V2.2**

**Shenzhen Guanhong Automation CO.,LTD Website: [www.szghauto.com](http://www.szghauto.com/) Add:Room 503 Anxin Building, No 536 Shenhui Road, Liuyue community, Henggang Street ,Longgang District, Shenzhen City,Guangdong Province, ChinaProvince, China Post code: 518115**  $\equiv$ 

# -Catalog-

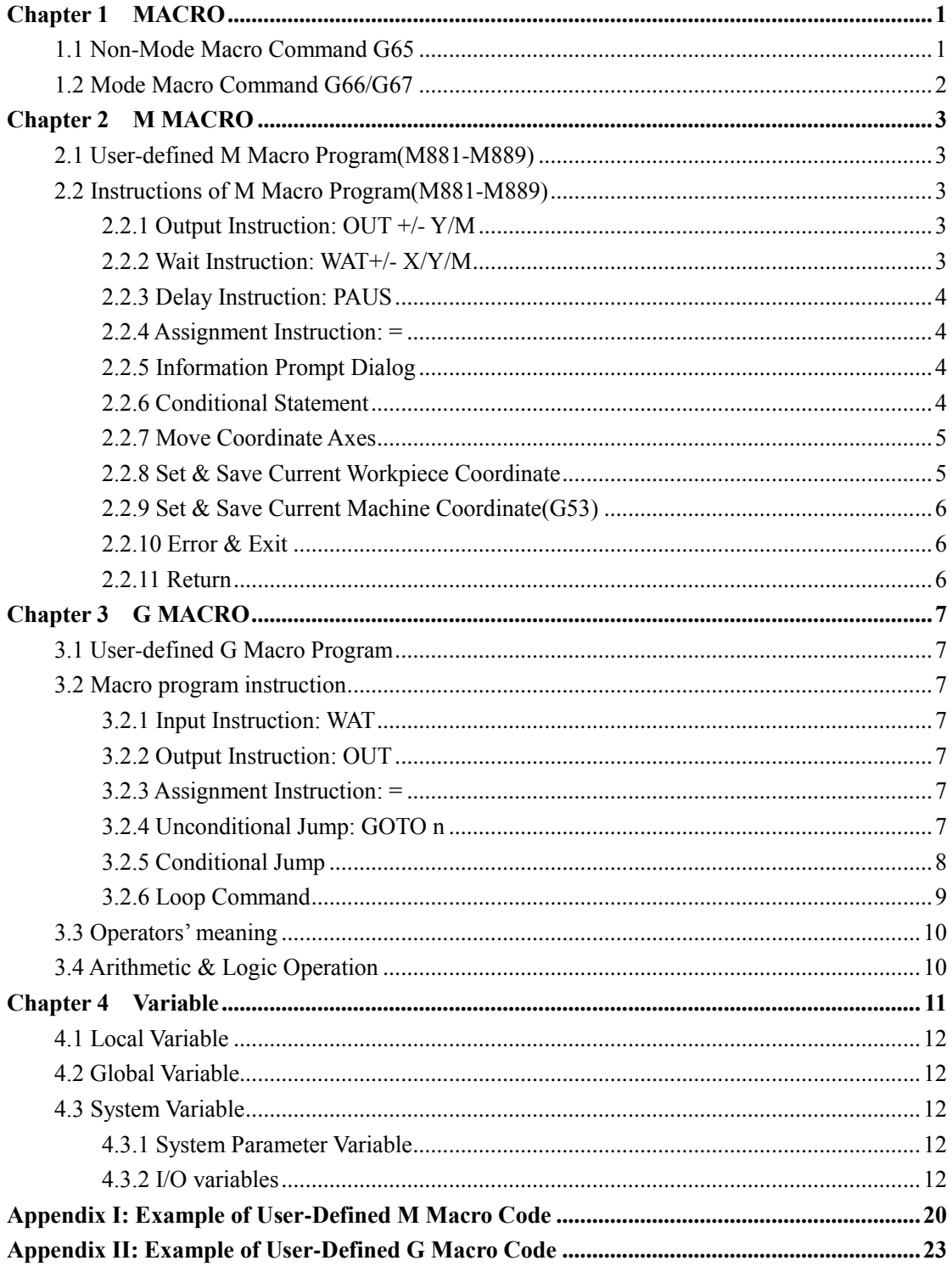

# **Chapter 1 MACRO**

# <span id="page-3-1"></span><span id="page-3-0"></span>**1.1 Non-Mode Macro Command G65**

Format: G65 P<sub>\_</sub> L<sub>\_</sub>A\_B\_C<sub>\_</sub> ......

 Non-mode macro command G65 only work at current line , which is different to mode macro command(G66),which always work until macro cancel command(G67)

P : Specify name of macro program, E.g: P6000, name of specified macro program is 6000 .

L\_: Set times of call macro program

 $\leq$ A B C ... ...> : Argument , which is used for transfer data to macro varible(#\*\*), Transfering table is as following

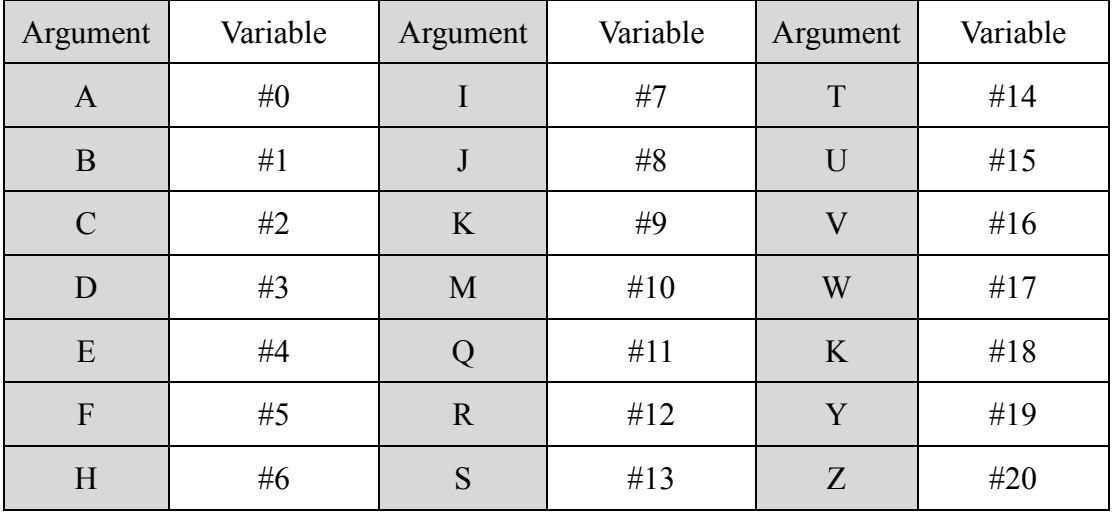

*Special Note: Address G , L , N , Q , P cannot used as arguments.*

Example: Main Program: 9000

 G00 X0 Z0 G65 P8000 L1 A5 B6 G0 X0 Z0 M30 Macro Program: 8000 N1 #2=#0+#1 N2 IF(#2 EQ 10) GOTO 4 N3 G00 X#2 N4 G00 Z#1 N5 M99 ; Return

# <span id="page-4-0"></span>**1.2 Mode Macro Command G66/G67**

G66 is mode macro command , G67 is cancel mode macro command

Format: G66 P<sub>\_</sub> L\_ A\_ B\_ C\_ ......

G<sub>67</sub>

 G66 Mode macro command,which always call macro program until macro cancel command(G67)

P : Specify name of macro program, E.g: P7000, name of specified macro program is 7000 .

L\_: Set times of call macro program

 $\leq A \_B \_C \_ \ldots \_\geq$ : Argument, which is used for transfer data to macro varible(#\*\*), the transfering table is same as above table.

Example:

 Main Program : 4000 G00 X0 Z0 G66 P6000 L2 A5 B6 A8 B1 A9 B10 G<sub>67</sub> M30 Macro Program: 6000 N1 #2=#0+#1 N2 IF (#2 EQ 10) GOTO 4 N3 G00 X#2 N4 G00 Z#1 N5 M99 ; Return

# **Chapter 2 M MACRO**

# <span id="page-5-1"></span><span id="page-5-0"></span>**2.1 User-defined M Macro Program(M881-M889)**

M881-M889 , user-defined M macro instruction ,whose corresponding macro program is ProgramUser1 - ProgramUser9. And related M codes can call corresponding macro program. When we use M codes in processing program, CNC system will excutive inner codes of M macro program , which is similar to subprogram.

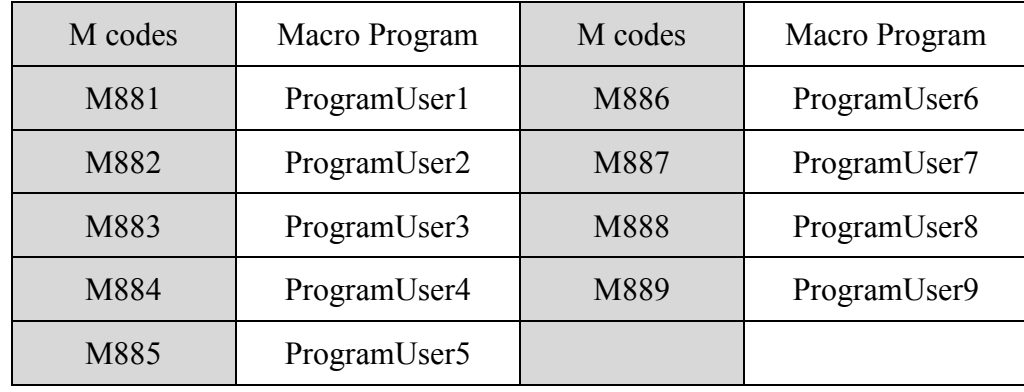

M Macro program(ProgramUser1 - ProgramUser9) must be edited on computer, and then copy to U-disk , and restore into cnc system.

# <span id="page-5-2"></span>**2.2 Instructions of M Macro Program(M881-M889)**

#### <span id="page-5-3"></span>**2.2.1 Output Instruction: OUT +/- Y/M**

Explanation: Set output Y, M is valid or invalid

Attention: "+" means the output is valid ; "-" means the output is invalid;

Eg. : OUT+Y3:set output of Y3 is valid ; OUT-M28:set output of M28 is invalid.

 OUT+Y5-Y7+Y9+Y11-Y15+M300 : set output of Y5, Y9, Y11 & M300 is valid, output of Y7 & Y15 is invalid.

#### <span id="page-5-4"></span>**2.2.2 Wait Instruction: WAT+/- X/Y/M**

 Explanation:Waiting for X/Y/M is valid or invalid; when the conditions are met, macro program can excutive following instructions.

 Attention: "+" to means wait input is effective; "-" means wait input is invalid; Eg.: WAT+X01-X02 : Wait X01 is valid, X02 is invalid, and then run following codes.

### <span id="page-6-0"></span>**2.2.3 Delay Instruction: PAUS**

Explanation: Instruction that used for delaying (0-99999ms), unit: ms;

Eg.: PAUS100 : delay 100 ms.

PAUS1000 : delay 1 second

#### <span id="page-6-1"></span>**2.2.4 Assignment Instruction: =**

Explanation: used for assignment of a variable

Eg.:  $\#251=890.34$   $\#450=\#123$ 

And also it could be mathematical expression, eg.: #440=#234+#470

#### <span id="page-6-2"></span>**2.2.5 Information Prompt Dialog**

Format: MESSAGEBOX(InfoPrt1), "InfoPrt1" is the prompt information.

#### <span id="page-6-3"></span>**2.2.6 Conditional Statement**

Conditional statement: when condition is met, excutive codes after THEN, otherwise jump conditonal codes.

Format: IF(\*\*) THEN

ENDIF

"\*\*": auxilary relays(M), Input points(X), Output points(Y) or macro variable( $\#^*$ ).

+M\*\* : When auxilary relay is valid, condition is met .

-M\*\* : When auxilary relay is invalid, condition is met .

 $+X^{**}$ : When input point X is valid, condition is met.

 $-X^{**}$ : When input point X is invalid, condition is met

 $+Y^{**}$ : When output point Y is valid, condition is met.

 $-Y^{**}$ : When output point Y is invalid, condition is met.

+#\*\* : When macro variable is 1(Non 0), condition is met .

-#\*\* : When macro variable is 0, condition is met .

Eg.1 : When input  $X13$  is valid, prompt dialog and exit.

 $IF(+X13) THEN$ MESSAGEBOX(ERROR:CAN'T EXCHANGE TOOL!) **RETURN** ENDIF

E.g.2: When macro variable #313 is 1(non-0) , pop up dialog and exit.

IF(+#313)THEN MESSAGEBOX(ERROR: COOLANT PUMP IS OVERLOAD!) RETURN ENDIF

#### <span id="page-7-0"></span>**2.2.7 Move Coordinate Axes**

Format:  $MOVE(G, F, X, Y, Z, A, B, W)$ ;

1st Parameter: G , which could be G90 or G91, G90: absolute programming ;

G91: Incremental programming.Value of axes is absolute or incremental ;

2nd Parmaeter: F , which is set for feeding speed ;

3rd Parameter: X, Y, Z, A, B, specify coodinate value of each axes ;

4th Parameter: W, which is set for input point ,which is met condition, to stop moving. Eg.:  $W+5$ , when input point X5 is valid, stop moving.

E.g.: MOVE(G90,F8000,X-100) ; //X axis moves to X-100 of machine coordinate

MOVE(G91,F8000,Z-100) ; //Z axis moves -100mm

MOVE(G91,F8000,Y-300,W-8); //Y axis moves -300mm,when input point 8 is invalid,stop moving.

2nd & 3rd parameter can be specified by macro variable  $(\#^{**})$ 

Eg.: MOVE(G91, F#231, Y#240, W+2);//Y axis move #240 with #231 speed; when input point X2 is valid, stop moving;

 Suggestion: This codes could be used to tool setting and sets of tool compenstion with tool setting gauge.

#### <span id="page-7-1"></span>**2.2.8 Set & Save Current Workpiece Coordinate**

Format:  $SETWK(X_1, Y_2, Z_3, A_1, B_2);$ 

 Eg.: SETWK(X23.45,Z567.89); // set X-axis to 23.45 , set Y-axis to 567.89 at current coordinate system.

Value of XYZAB axis also can be specified by macro variable( $\#$ \*\*);

 Eg.: SETWK(X#238,Z#237); // at current coordiante system ,set value of X-axis to #238 , set value of Z-axis to #237.

# <span id="page-8-0"></span>**2.2.9 Set & Save Current Machine Coordinate(G53)**

Format :  $SETMH(X, Y, Z, A, B)$ 

Eg.: SETMH(X23.56,Z567.89);// Set X-axis value to 23.56 , set Z-axis value to

567.89 at current machine tool coordinate ;

Value of parameters  $X/Y/Z/A$  /B\_ can be specified by macro varible(#\*\*).

E.g.: SETMH $(X#238, Z#239)$ ; // Set X-axis value to  $#238$ , set Z-axis value to  $#239$ at current machine tool coordinate ;

## <span id="page-8-1"></span>**2.2.10 Error & Exit**

Format: ERREXIT

When macro program have errors, it will exit macro program

# <span id="page-8-2"></span>**2.2.11 Return**

Format: RETURN

When macro program is processed succefully, and use this code to exit macro program and return back.

# **Chapter 3 G MACRO**

# <span id="page-9-1"></span><span id="page-9-0"></span>**3.1 User-defined G Macro Program**

 Program Names of G120-G160 , user-defined G codes, are corresponding to ProgramG120 - ProgramG160 .

 G Macro program(ProgramG120 - ProgramG160) must be edited on computer, and then copy to U-disk , and restore into cnc system.

# <span id="page-9-2"></span>**3.2 Macro program instruction**

#### <span id="page-9-3"></span>**3.2.1 Input Instruction: WAT**

Waiting for the input port X valid or invalid instruction

Format: WAT+ $(-)$  X

Attention: "+" to means the input is effective;

"-" means the input is invalid;

"X" means the input port X00-X55; see the I/O diagnosis;

#### <span id="page-9-4"></span>**3.2.2 Output Instruction: OUT**

Set the output port Y is valid or invalid instruction

Format:  $OUT + (-)Y$ 

Attention: "+" means the output is effective;

"-" means the output is invalid;

"Y" means the output port Y00-Y31; see the I/O diagnosis;

#### <span id="page-9-5"></span>**3.2.3 Assignment Instruction: =**

Explanation: used for assignment of a variable

Eg.: #251=890.34 #450=#123

And also it could be mathematical expression, eg.: #440=#234+#470

#### <span id="page-9-6"></span>**3.2.4 Unconditional Jump: GOTO n**

 "GOTO n" is the command that for jump to the program line that is specified by sequence number  $(N^{**})$  unconditionally. n is the sequence number.

E.g.: GOTO 5 ; // Jump to N5 program line.

*Note: when specified program line , n , is beyond sequence number of N1-N99999, cnc system will hint error.* 

n, program line, could be macro variable  $(\#^{**})$ 

E.g.: GOTO #100

#### <span id="page-10-0"></span>**3.2.5 Conditional Jump**

#### **1) IF (Conditional express) GOTO n**

If condition is met, execute GOTO n ,jump to  $N^{**}$  program line; if the condition isnot met, execute the next segment.

Example: N1 IF(#200 EQ 1) GOTO 20

N10 G00 X0

N20 G00 Z0

Explanation: If #200 is equal to 1, system will execute GOTO 20, jump to N20,

and execute "G00 Z0", if #200 isn't equal to 1, system don't execute operation of

"GOTO 20" ,and will execute next segments , "G00 X0",and then execute "G00 Z0".

#### **2) IF (Conditional express) THEN <A Expression>**

#### **<B opertional segment>**

 If condition is met, system execute A expression , and then execute B operational segment ; if condition is not meet, execute the next segment , B operation.

Example: #101=0

 N1 IF(#100 EQ 1) THEN #101=1 N2 IF(#101 EQ 1) GOTO 4 N3 G00 X100 N4 G00 Z100

Explanation: If #100 is equal to 1, system will execute "#100=1", and then judge #101 is equal to 1, jump to N4  $&$  "execute G00 Z100"; if #100 isn't equal to 1, system will judge #101 also isn't equal to 1 directly, and execute "G00 X100"  $\&$ "G00 Z100".

#### *NOTE: 1.<A expression> normally is assignment statement.*

 *2. <A expression> after THEN must exist, otherwise system will hint grammatical errors.*

#### **Prolongation:**

 **3) IF(conditional express) <A operational command> ELSE <B operational command> ENDIF 4) IF(conditional express) <A operational command> ELIF <B operational command> ENDIF**

#### <span id="page-11-0"></span>**3.2.6 Loop Command**

Format: (Conditions Initialization)

WHILE (conditional expression) DO n

<A operational segments>

[Alter condition of loop]

END n

<B operational segments>

 When conditions are met during WHILE cycle command, execute the operational segments between DO n and END n . Otherwise,when condition isnot met, jump to the program line after END n ,also execute B operational segments.

We can nest for loops by placing one loop within another.

 *Note: 1.There must have operational codes that are for change condition at operational segments ,which is between Do n & END n. Otherwise system will enter endless loop.* 

 *2.Nesting of macro program loop statements of SZGH CNC system is 3 pcs of loops at most . Also n only could be 1 , 2 , 3 .*

 *3.n of "DO n" & "END n" must keep same.* 

Example: #100=2 #150=5 #200=25 WHILE  $(\#100 \text{ LT } 3) \text{ DO } 1$   G00 X100 WHILE  $(+150$  EQ 5) DO 2 G00 Y100 WHILE  $(*200 \text{ GE } 20)$  DO 3 G00 Z100 #200=#200-2 END 3 #150=#150-1 END 2 #100=#100-1 END 1

# <span id="page-12-0"></span>**3.3 Operators' meaning**

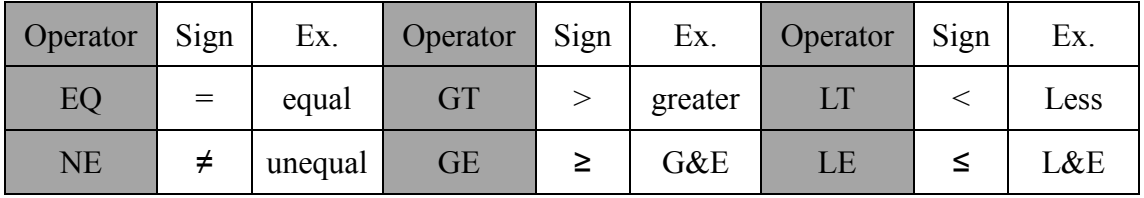

# <span id="page-12-1"></span>**3.4 Arithmetic & Logic Operation**

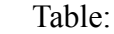

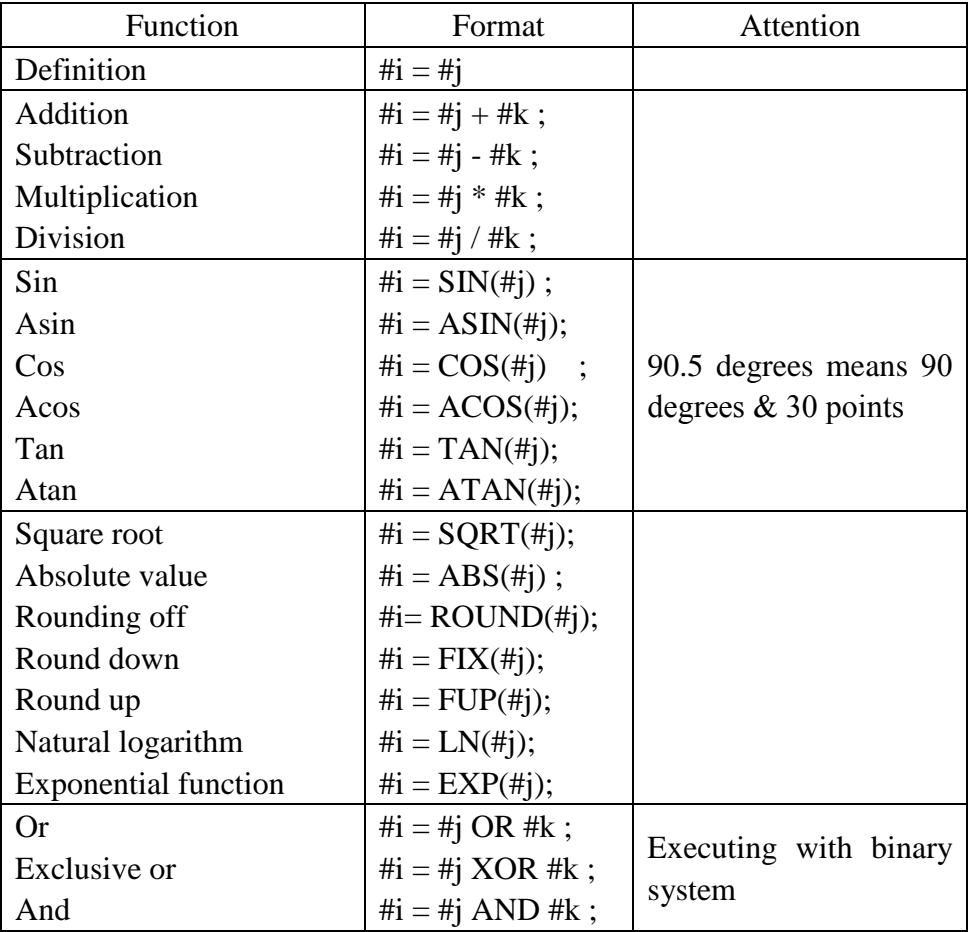

# <span id="page-13-0"></span>**3.5 Message Hinting Box**

# Format: MSG(Parameter) OR MSG[Parameter]

Parameter is hinting message. After run this code, CNC will shift to Pause.

Format: STAF(Parameter) OR STAF[Parameter]

Parameter is hinting message. After run this code, CNC just hints messages , won't shift to Pause, and keep on running.

# **Chapter 4 Variable**

## <span id="page-14-0"></span>**4.1 Local Variable**

 #0--#20 : local variables only can be used to store data in macro program, such as a result of operation, when power is off, the local variables are initialized to the empty. The argument assignment to the local variable when calling the macro program.

### <span id="page-14-1"></span>**4.2 Global Variable**

#21--#600 : Their meanings are the same in different macro program.

When power is off, the variable  $#21-#100$  is initialized to zero, the variable #101--#600 data is saved not to loss even if the power is off.

## <span id="page-14-2"></span>**4.3 System Variable**

#1000-- : the system variables are used to change various data when reading the running CNC. For example, the current position and the compensation of tool.

*Special Attention: macro variables #100--#155 and #190--#202 have been used by the system, users can not use.*

#### <span id="page-14-3"></span>**4.3.1 System Parameter Variable**

- #1001--#1099 : Value of X-axis length compensation for T1--T99(Unit: um)
- #1101--#1199 : Value of D1 radius compensation for T1--T99(Unit: um)

#1201--#1299 : Value of  $Y(C)$ -axis length compensation for T1--T99(Unit: um)

#1301--#1399 : Value of D2 radius compensation for T1--T99(Unit: um)

#1401--#1499 : Value of Z-axis length compensation for T1--T99(Unit: um)

#1501--#1599 : Value of D3 radius compensation for T1--T99(Unit: um)

#1601--#1699 : Value of A-axis length compensation for T1--T99(Unit: um)

#1701--#1799 : Value of D4 radius compensation for T1--T99(Unit: um)

#### <span id="page-14-4"></span>**4.3.2 I/O variables**

#1800: X00-X07 (D0-D7) ; input resistor

#1801: X08-X15 (D0-D7) ; input resistor

 #1802: X16-X23 (D0-D7) ; input resistor #1802: X16-X23 (D0-D7) ; input resistor #1803: X24-X31 (D0-D70 ; input resistor #1804: X32-X39 (D0-D7) ; input resistor #1805: X40-X47 (D0-D7) ; input resistor #1806: X60-X67 (D0-D7) ; input resistor #1807: X74-X81 (D0-D7) ; Alarm of driver/Spindle #1808: Y00-Y15 (D0-D15) ; output resistor #1809: Y16-Y31 (D0-D15) ; output resistor #1810: Y32-Y47 (D0-D15) ; output resistor #1811: M00-M15(D0-D15) ; auxiliary relay #1812: X101-X112(D0-D11) ; input of operational panel #1813: Y50-Y57(D0-D7) ; servo enable #1814: M16-M31(D0-D15) ; auxiliary relay #1815: M32-M47(D0-D15) ; auxiliary relay #1816: M48-M63(D0-D15) ; auxiliary relay #1817: M64-M79(D0-D15) ; auxiliary relay #1818: M100-M115(D0-D15) ; auxiliary relay #1819: M80-M95(D0-D15) ; auxiliary relay #1820: M120-M135(D0-D15) ; auxiliary relay #1850: X-axis Offset value of G54 workpeice coordinate system(unit:mm) #1851: X-axis Offset value of G55 workpeice coordinate system(unit:mm) #1852: X-axis Offset value of G56 workpeice coordinate system(unit:mm) #1853: X-axis Offset value of G57 workpeice coordinate system(unit:mm) #1854: X-axis Offset value of G58 workpeice coordinate system(unit:mm) #1855: X-axis Offset value of G59 workpeice coordinate system(unit:mm) #1856: Y-axis Offset value of G54 workpeice coordinate system(unit:mm) #1857: Y-axis Offset value of G55 workpeice coordinate system(unit:mm) #1858: Y-axis Offset value of G56 workpeice coordinate system(unit:mm) #1859: Y-axis Offset value of G57 workpeice coordinate system(unit:mm)

#1860: Y-axis Offset value of G58 workpeice coordinate system(unit:mm) #1861: Y-axis Offset value of G59 workpeice coordinate system(unit:mm) #1862: Z-axis Offset value of G54 workpeice coordinate system(unit:mm) #1863: Z-axis Offset value of G55 workpeice coordinate system(unit:mm) #1864: Z-axis Offset value of G56 workpeice coordinate system(unit:mm) #1865: Z-axis Offset value of G57 workpeice coordinate system(unit:mm) #1866: Z-axis Offset value of G58 workpeice coordinate system(unit:mm) #1867: Z-axis Offset value of G59 workpeice coordinate system(unit:mm) #1868: A-axis Offset value of G54 workpeice coordinate system(unit:mm) #1869: A-axis Offset value of G55 workpeice coordinate system(unit:mm) #1870: A-axis Offset value of G56 workpeice coordinate system(unit:mm) #1871: A-axis Offset value of G57 workpeice coordinate system(unit:mm) #1872: A-axis Offset value of G58 workpeice coordinate system(unit:mm) #1873: A-axis Offset value of G59 workpeice coordinate system(unit:mm) #1874: X-axis Coordinate Value of 1st refenerce point (unit:mm) #1875: X-axis Coordinate Value of 2nd refenerce point (unit:mm) #1876: X-axis Coordinate Value of 3rd refenerce point (unit:mm) #1877: X-axis Coordinate Value of 4th refenerce point (unit:mm) #1878: Y-axis Coordinate Value of 1st refenerce point (unit:mm) #1879: Y-axis Coordinate Value of 2nd refenerce point (unit:mm) #1880: Y-axis Coordinate Value of 3rd refenerce point (unit:mm) #1881: Y-axis Coordinate Value of 4th refenerce point (unit:mm) #1882: Z-axis Coordinate Value of 1st refenerce point (unit:mm) #1883: Z-axis Coordinate Value of 2nd refenerce point (unit:mm) #1884: Z-axis Coordinate Value of 3rd refenerce point (unit:mm) #1885: Z-axis Coordinate Value of 4th refenerce point (unit:mm) #1886: A-axis Coordinate Value of 1st refenerce point (unit:mm) #1887: A-axis Coordinate Value of 2nd refenerce point (unit:mm) #1888: A-axis Coordinate Value of 3rd refenerce point (unit:mm) #1889: A-axis Coordinate Value of 4th refenerce point (unit:mm)

- #1890: Set of Metric/Inch in system
- #1891: Name of 4th axis
- #1892: Function Set of 4th axis
- #1893: Rotary mode when 4th axis is as rotary axis
- #1894: Display of relative coordinate when 4th axis is as rotary axis
- #1895: Display of workpiece coordinate when 4th axis is as rotary axis
- #1896: Reverse Backlash Compensatoin of X-axis (unit: um)
- #1897: Reverse Backlash Compensatoin of Y-axis (unit: um)
- #1898: Reverse Backlash Compensatoin of Z-axis (unit: um)
- #1899: Reverse Backlash Compensatoin of A(4th)-axis (unit: um)
- #1900: Feeding axis use electric gear(0: use , non-0: no)
- #1901: Numerator of X-axis's electron gear (1—999999999)
- #1902: Denominator of X-axis's electron gear (1—999999999)
- #1903: Numerator of Y-axis's electron gear (1—999999999)
- #1904: Denominator of Y-axis's electron gear (1—999999999)
- #1905: Numerator of Z-axis's electron gear (1—999999999)
- #1906: Denominator of Z-axis's electron gear (1—999999999)
- #1907: Numerator of A-axis's electron gear (1—999999999)
- #1908: Denominator of A-axis's electron gear (1—999999999)
- #1909: Spindle use electric gear (0: use , non-0: no)
- #1910: Numerator of electron gear ratio of spindle in Low grade (1—999999999)
- #1911: Denominator of electron gear ratio of spindle in Low grade (1—999999999)
- #1912: Numerator of electron gear ratio of spindle in Low grade (1—999999999)
- #1913: Denominator of electron gear ratio of spindle in High grade (1—999999999)
- #1914: Direction signal of X-axis(0: reverse , non-0: normal)
- #1915: Direction signal of Y-axis(0: reverse , non-0: normal)
- #1916: Direction signal of Z-axis(0: reverse , non-0: normal)
- #1917: Direction signal of A-axis(0: reverse , non-0: normal)
- #1918: Direction signal of Spindle servo(0: reverse , non-0: normal)
- #1923: Max scope of X-axis in negative direction (mm / inch)
- #1924: Max scope of Y-axis in negative direction (mm / inch)
- #1925: Max scope of Z-axis in negative direction (mm / inch)
- #1926: Max scope of A-axis in negative direction (mm / inch)
- #1927: Max scope of X-axis in positive direction (mm / inch)
- #1928: Max scope of Y-axis in positive direction (mm / inch)
- #1929: Max scope of Z-axis in positive direction (mm / inch)
- #1930: Max scope of A-axis in positive direction (mm / inch)
- #1950: G00 Speed of X-axis (mm/min)
- #1951: G00 Speed of Y-axis (mm/min)
- #1952: G00 Speed of Z-axis (mm/min)
- #1953: G00 Speed of A-axis (mm/min or degree/min)
- #1954: Default speed of G01(mm/min)
- #195: Simulate Speed(mm/min)
- #1956: Max feeding speed(mm/min)
- #1957: Acceleration of X-axis ((mm/min)/s)
- #1958: Acceleration of Y-axis ((mm/min)/s)
- #1959: Acceleration of Z-axis ((mm/min)/s)
- #1960: Acceleration of A-axis((mm/min)/s)
- #1961: Manual Speed of Spindle (rpm)
- #1962: Manual Speed of Feedinga axis (mm/min)
- #1963: Speed of X-axis return to reference point in positive direction (mm/min)
- #1964 : Speed of Y-axis return to reference point in positive direction (mm/min)
- #1965: Speed of Z-axis return to reference point in positive direction (mm/min)
- #1966: Speed of A-axis return to reference point in positive direction (mm/min)
- #1967: Speed of X-axis return to reference point in negative direction (mm/min)
- #1968: Speed of Y-axis return to reference point in negative direction (mm/min)
- #1969: Speed of Z-axis return to reference point in negative direction (mm/min)
- #1970: Speed of A-axis return to reference point in negative direction (mm/min)
- #1971: Max speed of spindle (rpm)
- #1972: Transmission Ratio of spindle in low grade(Motor Speed/SP Speed)
- #1973: Transmission Ratio of spindle in high grade(Motor\_Speed/SP\_Speed)
- #1974: Starting running speed in manual (mm/min)
- #1975: Allow jump speed when continuous track interpolation(mm/min)
- #1990: Number of processing workpieces
- #1991: Times of cycle auto when using M20 code
- #1992: Delay time when loose/tighten tool (s)
- #1993: Tight tool auto after loose tool(0: no , non-0: yes)
- #1994: Selection of Lanuage
- #1995: Direction of Q offset of G76 canned cycle
- #1996: Direction of Q offset of G87 canned cycle
- #1997: Width of track line in Diagram simulation (unit:pixel)
- #1998: Mode of length compensation of tool
- #1999: Type of spindle(0: servo spindle , Non-0: analog spindle)
- #2000: Spindle is with Low/high grade (0: no , Non-0: yes)
- #2001: Acceleration of spindle running normally
- #2002: Turn on spindle when spindle change gear (0: no , Non-0: yes)
- #2003: Time from stop to swing when spindle change gear (0.01s)
- #2004: Time from swing to change gear when spindle change gear (0.01s)
- #2005: Swing speed when spindle change gear (0.01 rpm)
- #2006: Direction of starting swing when spindle change gear (0: CW, Non-0: CCW)
- #2007: Time of swing CW when spindle change gear (0.01s)
- #2008: Time of swing CCW when spindle change gear (0.01s)
- #2009: Holding output singal that spindle change gear (0: no , Non-0: yes)
- #2010: Hint user-defined alarm (0: no , Non-0: yes)
- $\#2011$ : Hint alarm of feeding axis & spindle (0: no, Non-0: yes)
- #2012: Hint alarm of coolant overload (0: no , Non-0: yes)
- #2013: Hint alarm of coolant under-water (0: no , Non-0: yes)
- #2014: Hint alarm of lubricate overload (0: no , Non-0: yes)
- #2015: Hint alarm of lubricate under-oil (0: no , Non-0: yes)
- #2016: Close function of 5 axis linkage interpolation (0: no , Non-0: yes)
- #2017: Detect position feedback of spindle (0: no , Non-0: yes)
- #2018: Use electric gear of spindle position feedback (0: no , Non-0: yes)
- #2019: Control mode of spindle (G74/G84/G33 thread & spindle orientation)
- #2020: Managment way of tool(0: use M06, Non-0: use T code directly)
- #2021: Way of selecting tool(0: single direction, Non-0: both direction random)
- #2022: Way of feeding axes return to reference point
- #2023: Max length of detecting zero position when homing
- #2024: Max no. of tool case in fixed tool area
- #2025: Reference point of Z-axis return when changing tool
- #2026: Stoping degreen when spindle orientation during tool change
- #2027: Control mode when spindle homing
- #2028: Power condition of each axis when booting
- #2029: Max speed when Z-axis using handwheel (mm/min)
- #2030: Max speed when X/Y/A-axis using handwheel (mm/min)
- #2031: Detect SP orientation & Point of changing point before change tool(Non-0:
- yes , 0: No)
- #2046: stoping degree of spindle orientation when boring canned cycle
- #2047: Homing Speed of spindle
- #2048: Speed of spindle orientation
- #2049: Allow Error Range of spindle orientation
- #2050: Way of tool radius C compensation set up
- #2051: Way of tool radius C compensation cancel
- #2052: Position direction when SP-orientation adopt pulse interpolation control way
- #2053: Delay time when spindle change direction suddenly (unit: 0.1s)
- #2054: Acceleration of spindle servo ((mm/min)/s)
- #2055: Active function of tool change
- #2056: Transmission bits when communicate with RS232 serial port
- #2057: Delay time between driver off of power & reboot (unit: 0.1s)
- #2058: Interlock between motion of Z-axis and spindle take tool  $(0: No, Non-0:Yes)$
- #2059: Shifting distance after X-axis homing (unit:0.1mm)

#2060: Shifting distance after Y-axis homing (unit:0.1mm)

#2061: Shifting distance after Z-axis homing (unit:0.1mm)

#2062: Shifting distance after A-axis homing (unit:0.1mm)

#2070: Value of d quit tool in canned cycle G73 (mm)

#2071: Value of d quit tool in canned cycle G83 (mm)

#2100——#2199: Tool number of 0-99 tool case

#2032~#2045: Spare #2063~#2069: Spare

Format:#i=Expression

 Could read the value, for example: #200=#1003; To read the X axis offset value of the third tool into macro variables #200.

 Could modify the value, for example: #1003=23000; To modify the X axis offset value of the third tool to 23000 micron.

#1003=#1003+50; To increase the X axis offset value of the third tool 50 micron.

# <span id="page-22-0"></span>**Appendix I: Example of User-Defined M Macro Code**

### **(1) Automatically Tool Setting**

#### **Macro variable of M880**

X25: Input point , for detecting position of tool setting .

#380: Machine coordinate Value of X-axis Original Position Point for setting tool.

#381: Machine coordinate Value of Y-axis Original Position Point for setting tool.

#382: Machine coordinate Value of Z-axis Original Position & Return Point.

#383: Speed in negative direction of setting tool; (unit: mm/min).

#384: Speed in positive direction of setting tool; (unit: mm/min).

#385: Coordinate Value of Z-axis of surface of workpiece at current coordinate system after setting tool.

#386: Speed of moving to position point (unit: mm/min).

#387: Mode of Automatially Tool Setting (1: Fixed point for tool setting 0:Float point for tool setting) ; Fixed point for tool setting means that tool setting gauge is put at fixed position , XYZ axis will move to original position point before tool setting firstly at each time; Float point for tool setting means that Z-axis will move in negative direction to search for signal of tool setting signal.

#388: Min coordinate value in negative direction of Z-axis .

#389: Drop value of Z-axis, also height between surface of tool setting gauge  $\&$ surface of workpiece .

#1925:Max scope of Z-axis in negative direction.

#1929:Max scope of Z-axis in positive direction.

#5023: Curren machine coordinate value of Z-axis.

#### **M Macro Program of " ProgramUser0 " as following:**

STATUSINFO(Operating Tool Setting!);

IF (+#387) THEN;

MOVE(G90,F#386,Z#382);

MOVE(G90,F#386,X#380,Y#381);

ENDIF;

#50=#5023;

MOVE(G90,F#383,Z#388,W+25);//#1925

PAUS160;

IF (-X25) THEN

MESSAGEBOX(Error: Cannot detect signal of tool setting gauge!)

ERREXIT;

ENDIF

MOVE(G90,F#384,Z#1929,W-25);

IF  $(+X25)$  THEN

MESSAGEBOX(Error:Cannot off of signal of tool setting gauge!)

ERREXIT;

ENDIF

#51=#385+#389;

SETWK(Z#51);

MOVE(G90,F#386,Z#50);

MESSAGEBOX(Tool Setting Automatically Succefully!!)

RETURN;

### **(2) M882**

STATUSINFO(Auto Set Drop Value of Z-axis of Tool Setting );

IF (+#387) THEN;

MOVE(G90,F#386,Z#382);

MOVE(G90,F#386,X#380,Y#381);

ENDIF;

MOVE(G90,F#383,Z#388,W+25);//#1925

PAUS160;

IF (-X25) THEN

MESSAGEBOX(Error:Cannot detect signal of tool setting gauge!)

ERREXIT;

ENDIF

MOVE(G90,F#384,Z#1929,W-25);

IF  $(+X25)$  THEN

MESSAGEBOX(Error:Cannot off of signal of tool setting gauge!)

ERREXIT;

ENDIF

#50=#5023;

MESSAGEBOX(Move Tool Tip to Surface of Workpiece & Run M883 code!)

RETURN;

## **(3) M883**

#389=#50-#5023;

MESSAGEBOX(Drop of Z-axis Set Well for setting tool!)

RETURN;

# **(4) Steps of Automatically Tool Setting**

- ① Set P380~P388 in Other Parameter
- ② Set Drop of Z-axis of tool setting automatically
	- a. Run M882 command in MDI , Prepare set drop
	- b. Move tool tip of Z-axis to surface of workpiece manually
	- c. Run M883 command in MDI, set drop of Z-axis automatically(P389)
- ③ Select workpiece coordinate system(G54~G59)

④ Automaticaly Tool Setting: Run M880 in MDI to set offset of Z-axis at current workpiece coordinate system.

# <span id="page-25-0"></span>**Appendix II: Example of User-Defined G Macro Code**

For example, defines the G152 function: the arc model porous drilling cycle.

(must copy the macro program ProgramG152 into system).

Format:G152 Xx Yy Zz Rr Ii Aa Bb Hh Ff;

- X: The X coordinate with absolute value or incremental value of center to specify.
- Y: The Y coordinate with absolute value or incremental value of center to specify.
- Z: Hole depth
- R: Approaching fast to the point coordinate
- F: Cutting feed speed
- I: Radius
- A: The angle of the first hole

B: Incremental angle specify(CW when negative)

Macro program ProgramG152 as follows:

#80=#0 #81=#1 #82=#2 #83=#3 #84=#4 #85=#5 #86=#6 #87=#7 #88=#8 #89=#9 #90=#10 #91=#11 #92=#12 #93=#13 #94=#14

#95=#15 #96=#16 #97=#17 #98=#18 #99=#19 #100=#20 #30=#4003 #31=#4014 G90 IF[#30 EQ 90] GOTO 1 G53 #98=#5001+#98 #99=#5002+#99 N1 WHILE[#86 GT 0] DO 1 #35=#98+#87\*COS[#80] #36=#99+#87\*SIN[#80] G81X#35Y#36Z#100R#92F#85 #80=#80+#81 #86=#86-1 END 1 G#30 G#31 G80 M99